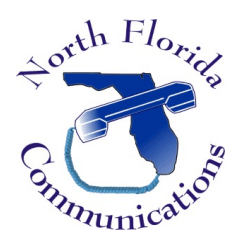

# LG ipLDK-60 LDP-7224D Telephone

# Call Forward

Note: If your phone is programmed to automatically grab an outside line when you lift the handset, you will not be able to see the "FWD" soft-key. Instead, you'll need to dial 554 while your phone is on-hook.

#### Unconditional Forward

Have all of your calls forwarded to another destination.

- 1) Lift the handset, or press the [Speaker] button.
- 2) Press the [FWD] soft-key under the LCD screen.
- 3) Press [1] to choose Unconditional Forward
- 4) Enter your destination number. Either another extension or group.

#### Busy Forward

Have your calls forwarded to another destination when your phone is busy.

- 1) Lift the handset, or press the [Speaker] button.
- 2) Press the [FWD] soft-key under the LCD screen.
- 3) Press [2] to choose Busy Forward
- 4) Enter your destination number. Either another extension or group.

## No Answer Forward

Have your calls forwarded to another destination when there is no answer at your phone.

- 1) Lift the handset, or press the [Speaker] button.
- 2) Press the [FWD] soft-key under the LCD screen.
- 3) Press [3] to choose No Ans Forward
- 4) Enter your destination number. Either another extension or group.

## Busy/No Answer Forward

Have your calls forwarded to another destination when your phone is busy or there is no answer.

- 1) Lift the handset, or press the [Speaker] button.
- 2) Press the [FWD] soft-key under the LCD screen.
- 3) Press [4] to choose Busy/No Ans Forward
- 4) Enter your destination number. Either another extension or group.

#### Unconditional Forward to Off-Net

Have all of your calls forwarded to an external phone number.

- 1) Lift the handset, or press the [Speaker] button.
- 2) Press the [FWD] soft-key under the LCD screen.
- 3) Press [5] to choose Forward to Off-Net.
- 4) Enter the [Speed] + Bin (Speed Dial Number) that you wish to forward to.

#### No Answer Forward to Off-Net

Have your calls forwarded to an external phone number when there is no answer.

- 1) Lift the handset, or press the [Speaker] button.
- 2) Press the [FWD] soft-key under the LCD screen.
- 3) Press [6] to choose No Ans Forward to Off-Net.
- 4) Enter the [Speed] + Bin (Speed Dial Number) that you wish to forward to.

#### Cancel Call Forward

- 1) Lift the handset, or press the [Speaker] button.
- 2) Press the [FWD] soft-key under the LCD screen.
- 3) Press [#] to cancel all forwarding.